## **INFORMATYKA**

Zadania dla klasy 4 umieszczone są na szkolnej stronie [www.105.edu.pl](http://www.105.edu.pl/)

KLIKNIJ w link:

[http://www.105.edu.pl/sub,pl,klasa\\_4.html](http://www.105.edu.pl/sub,pl,klasa_4.html)

Lub wejdź na stronę szkoły i klikaj kolejno:

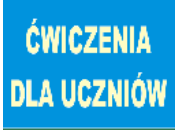

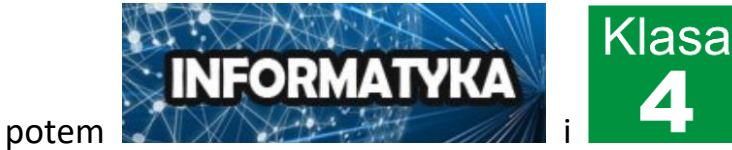

W edytorze PAINT wykonaj ZADANIE 6 - **ŻYRAFA**. Obejrzyj filmik, a dowiesz się jak wykonać zadanie  $\odot$ 

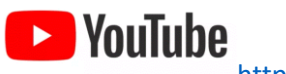

<https://youtu.be/nU-igM3KtZ4>

## **ZADANIE 6 – ŻYRAFA**

1. Skopiuj planszę pomocniczą ze strony szkoły.

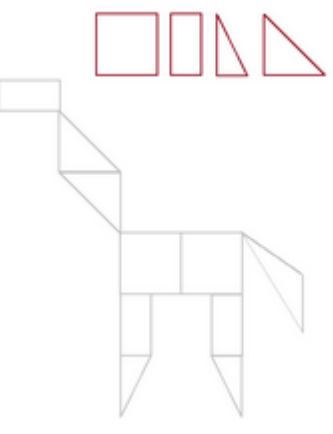

[http://www.105.edu.pl/sub,pl,klasa\\_4.html](http://www.105.edu.pl/sub,pl,klasa_4.html) lub

[http://105.edu.pl/fotki/image/dla\\_uczniow/klasa\\_4/Paint\\_zyrafa\\_figury.png](http://105.edu.pl/fotki/image/dla_uczniow/klasa_4/Paint_zyrafa_figury.png)

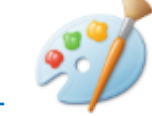

2. Otwórz program PAINT i WKLEJ PLANSZĘ pomocniczą.

3. Pokoloruj dowolnie figury u góry planszy.

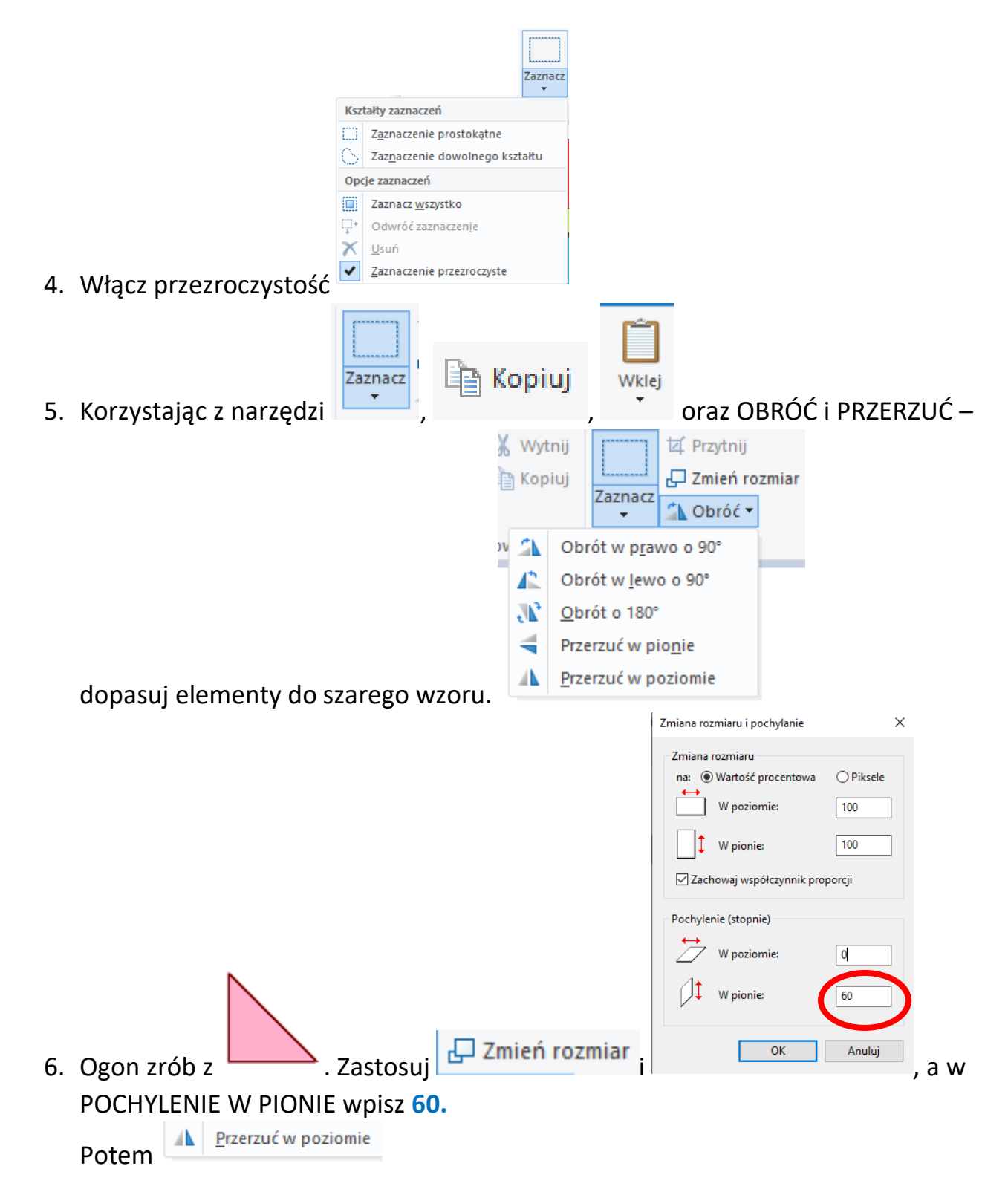

## POWODZENIA! @

Napiszcie czy ćwiczenie było dla Was łatwe czy trudne.

Pozdrawiam

Bogdan Kołodziej

PS. Nie zapomnijcie zapisać swojej pracy i przesłać na adres bk@105.edu.pl